## **SONUBHAU BASWANT COLLEGE OF ARTS AND COMMERCE LIBRARY'S SOUL OPAC AND WEB OPAC**

### **Shahaji Shankar Waghmode**

Librarian , Sonubhau Baswant College of Arts and Commerce Library, Shahapur, Dist. Thane.

**Abstract:-**"Save the time of the reader" it is the 4th Law of S.R. Ranganathan's Five Laws of Library Science (1931). It is a challenge to ask whether the printed Library catalogues precisely do this for its library users. There is a common understanding that the evolution of OPAC should be in line with the evolution of technology and its services. Users are should be satisfied from library services. Online Public Access Catalogue should not be a complex matrix for the users. There is no doubt that Library professionals are the Architects to design best next generation OPACs by using Web 2.0 tools. Sonubhau Baswant College of Arts & Commerce Library use SOUL 2.0 Software from INFLIBNET since 2004.

**Keywords:**OPAC, WEB OPAC, S.B. College Library.

### **1.INTRODUCTION**

The application of the information and communication technology has changed the entire environment of the library including cataloguing. The trend has changed from card catalogue where the documents were searched through endless drawers to the computerized catalogue that helps patrons in easy retrieval of documents. The computerized catalogue was gradually made accessible on networks outside the four walls of the library and was termed as On-line Public Access Catalogue (OPAC). Online Public Access Catalogue has brought revolution in the document retrieval system in libraries. Later on, OPAC was made available and accessible through the Internet and the Web popularly known as Web OPAC.

### **2.DEFINITIONS OFOPAC AND WEB-OPAC:**

Catalogues of an increasing number of libraries are now available for searching online. These are known as Online Public Access Catalogues (OPACs). Meaning of OPAC and WEB OPAC are as follows (Saikia, Gogoi, & Kalita, 2012).

**OPAC:** Online Public Access Catalogue, popularly known as OPAC, provides access to the catalogue through a computer terminal. As a gateway to library collections, OPAC allows searching the entire catalogue in a convenient manner by using one or more search strategy. It is the modern and flexible form of the catalogue, which one can search by author, title, keyword, class number or more of these combined together.

**Web-OPAC:** With the modern library system, offering interface to OPAC, it also provides access from anywhere of the world via internet, which is known as Web OPAC. In simple words, an internet enable OPAC is called Web OPAC, by which users can access the required information from anywhere by using Microsoft Internet Explorer. According to Washington University in St. Louis, "A Web OPAC interfaces, which uses the World Wide Web protocol to act as OPAC".

## **3.OPAC VERSUS CARD CATALOGUE (ARUNA, 1998)**

The library catalogue exists primarily to indicate the books available in a particular library.

**Shahaji Shankar Waghmode, "SONUBHAU BASWANT COLLEGE OF ARTS AND COMMERCE LIBRARY'S SOUL OPAC AND WEB OPAC ",** e-Library Science Research Journal | Volume 2 | Issue 12 | Oct 2014 | Online & Print

The objectives of the library catalogue first set Out by Cutter in 1967, were: (1) To enable a person to find a book about which one of the following is known the author, the title, the subject (2) To show what the library has by a given author, on a given subject, in a given kind of literature (3) To assist in the choice of a book as to its edition OPAC meets all these objectives. OPAC allows rapid retrieval and post coordinated retrieval. Post coordinated retrieval allows a user to define interactively search specifications that precisely describe the information being sought. Card catalogues support precoordinated retrieval through standardized headings (entry points) and a built-in cross-reference structure.

### **4.SONUBHAU BASWANTCOLLEGE LIBRARY:**

Sonubhau Baswant College library is established in 1984. Now in library 33413 Books, 81 Periodicals, 09 Newspapers, N-List on line journals, 205 CDs and DVDs, 51 Maps, a Globe, 4757 Books from Book Bank Scheme, old question papers, etc. all these reading material available.

Library use SOUL automation software since 2004 from INFLIBNET. All software modules are run successfully. These are Acquisition, Cataloguing, Circulation, Serial Control, Administration and OPAC. All data entry of old books is completed and newly purchased books and subscribed periodicals are entered in regularly.

In the library OPAC and Web-OPAC both are used from all students and staff. Web OPAC is accessed in only local access or intranet. But in future web opac of library should be linked on internet via college website.

### **5.FEATURES OFSONUBHAU BASWANTCOLLEGE LIBRARY(SBCL) WEB OPAC:**

There are two types of OPAC is available in SOUL 2.0 i.e. 1) Local Access OPAC and 2) Global Access WEB OPAC. General Features of On-line Public Access Catalogue (OPAC) (INFLIBNETSOUL, 2012) One of the major attractions of SOULis its robust On-line Public Access Catalogue (OPAC). The OPAC has simple and advanced search facility with the minimum information of the item by using author, title, corporate body, conference name, subject headings, keywords, class number, series name, accession number or combination of any of two or more information regarding the item.

## **A.LOCALACCESS OPAC:**

OPAC stands for Online Public Access Catalog. The OPAC is the gateway to library's collection. OPAC is an electronic database that contains the same information: that is; author, title, and subject information about the materials that a library owns. Some OPACs are union catalogs meaning that several libraries share the same database.

This OPAC is used in offline users and library staff in the SBCL. Five types of search options are available in OPAC.

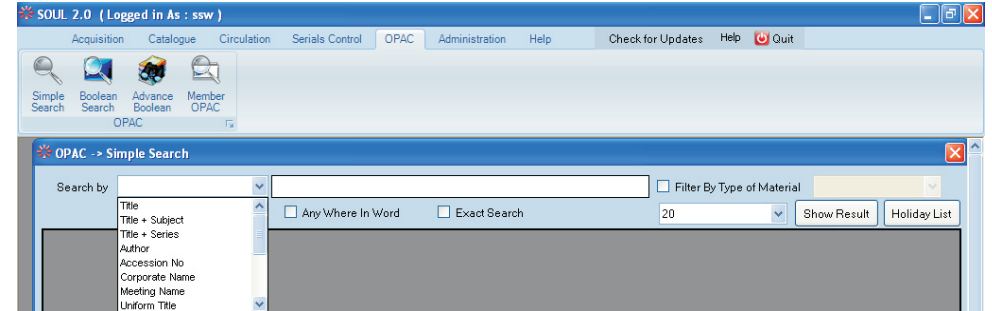

**a) Simple Search:** User can use following parameters to perform a simple search Title. Title Subjects, Title Series, Author, accession number, corporate author, publisher, ISSN, ISBN etc. many more bibliographic fields.

e-Library Science Research Journal | Volume 2 | Issue 12 | Oct 2014 2

## . **SONUBHAU BASWANT COLLEGE OF ARTS AND COMMERCE LIBRARY'S SOUL OPAC AND WEB OPAC**

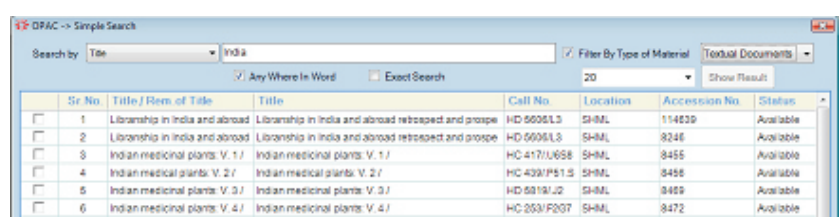

**b)Boolean Search:** A versatile tool in the hands of a professional user, Boolean operators can be placed between commonly used sought fields for searching the resources stocked.

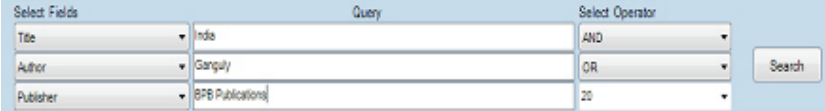

Here you can perform search by using three different search terms and two Boolean operators, rest of the functions are same as simple search.

## **c)Advanced Boolean Search:**

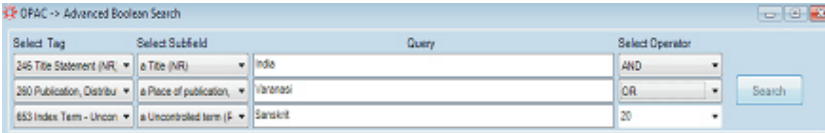

Advance Boolean search option enable users to perform search through entire database using any of the MARC21 based tag. The operation in simple, first choose the tag you want to search for, then select the corresponding subfield (of that tag) enter the search term, select Boolean operator and perform the search. One can use up to three search criteria and two Boolean operators. Rest of the functionalities is same as explained in 'Basic Search'.

### **d)MemberOPAC:**

This option is useful when any library member wants to see his own status. He/she can do so by simply entering his member code/ ID as shown in screen reproduced below.

|                              |                         |                                   |            |                       | Member Code/Member ID  LELBLB030001 |  |                    |  |
|------------------------------|-------------------------|-----------------------------------|------------|-----------------------|-------------------------------------|--|--------------------|--|
| <b>Member Details</b>        |                         |                                   |            |                       |                                     |  |                    |  |
| Member Name SHAHAJI WAGHMODE |                         |                                   |            |                       | Member Code LELBLB030001            |  | Current Due 0.0000 |  |
| Department Library           |                         |                                   |            | Category Lecturer     |                                     |  | Item Issued: 6     |  |
|                              |                         |                                   |            |                       |                                     |  |                    |  |
| Privilenes Details           |                         |                                   |            |                       |                                     |  |                    |  |
|                              |                         | Issue Privileges Reserve BookBank |            |                       |                                     |  |                    |  |
|                              |                         |                                   |            |                       |                                     |  |                    |  |
|                              |                         | Book Name Accession N Issue Date  |            | Due Date              | <b>UserCode</b>                     |  |                    |  |
|                              | भगवत गीता - 4963        |                                   | 12/05/2011 | 11/05/2012            | ggi                                 |  |                    |  |
|                              |                         | शोध सावरकरां 1163                 | 04/10/2012 | 04/10/2013            | <b>vma</b>                          |  |                    |  |
|                              |                         |                                   |            | 10/05/2012 10/05/2013 | \$22C                               |  |                    |  |
|                              | घरवती औषधे 11081        |                                   |            |                       |                                     |  |                    |  |
|                              | स्वातंत्र्यवीर सा 20557 |                                   | 04/10/2012 | 04/10/2013            | <b>yma</b>                          |  |                    |  |
|                              |                         | मराठवांचा यु 16892                | 29/10/2012 | 29/10/2013 vmg        |                                     |  |                    |  |

Using this option member can see privileges, item issued/reserved under his/her member card.

e-Library Science Research Journal <sup>|</sup> Volume <sup>2</sup> <sup>|</sup> Issue <sup>12</sup> <sup>|</sup> Oct <sup>2014</sup> 3

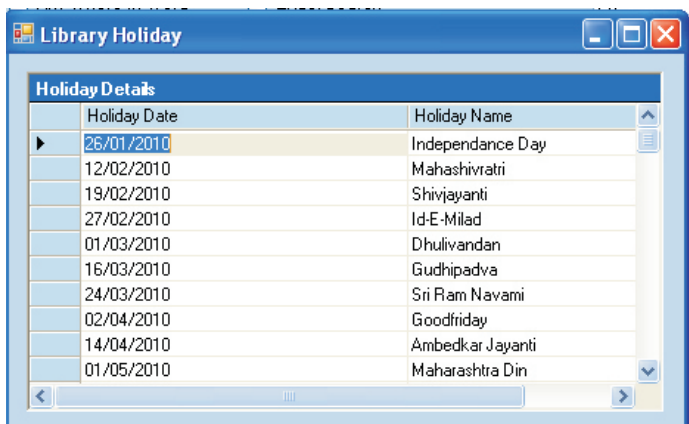

### **e)Holidays: This option is useful to know the holidays of library**

### **B.Global Access WEB OPAC:**

Web OPAC is a library catalog on the Web or Intranet. Users can search the required information by connecting to Uniform Resource Locator (URL) of Web OPAC anytime during the day and from anywhere in the world. A different definition can be seen on the Internet according to which a 'WEB OPAC is an independent program designed separately from the Library Program. SOUL 2.0 Software created the WEB OPAC for online searching purpose but it can be used on offline based in within library network (LAN).

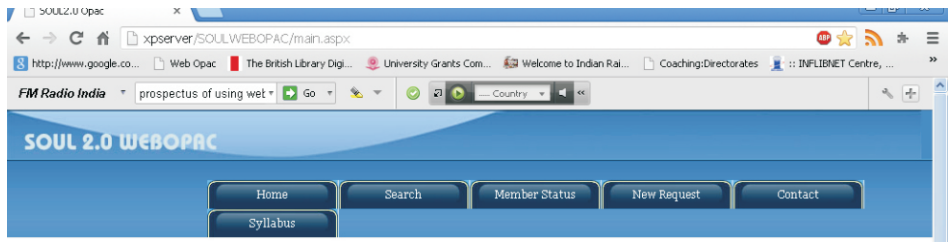

In this WEB OPAC option user get mainly five ways of searching of materials.

i.Home: In this option users can read the brief profile of library like Library ATa Glance.

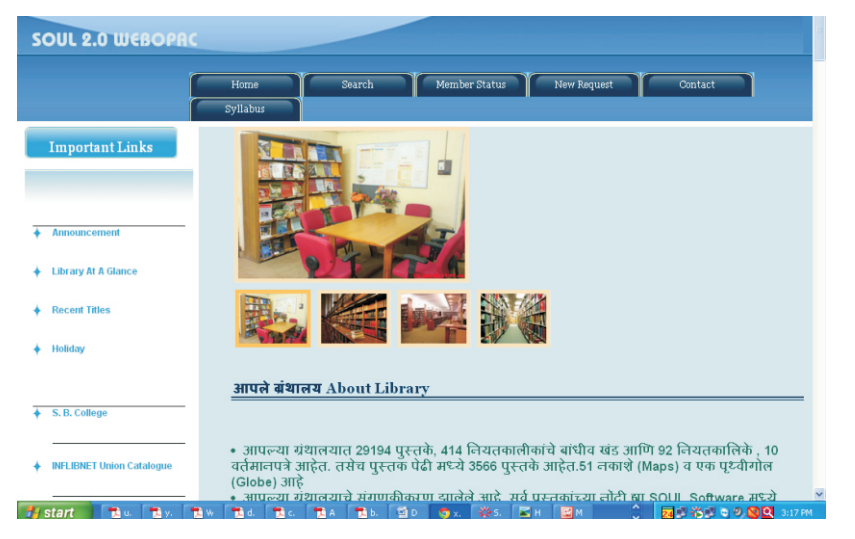

e-Library Science Research Journal <sup>|</sup> Volume <sup>2</sup> <sup>|</sup> Issue <sup>12</sup> <sup>|</sup> Oct <sup>2014</sup> 4

# . **SONUBHAU BASWANT COLLEGE OF ARTS AND COMMERCE LIBRARY'S SOUL OPAC AND WEB OPAC**

ii.Search: This option like above mentioned simple search of reading materials. iii.Member Status: In this option user can online check their borrowing and due status as per type member code.

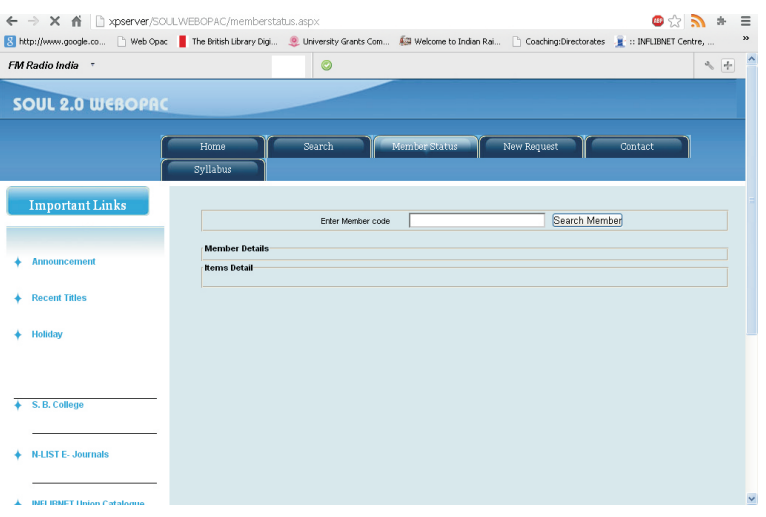

iv.New Request: Users can request books online through this option.

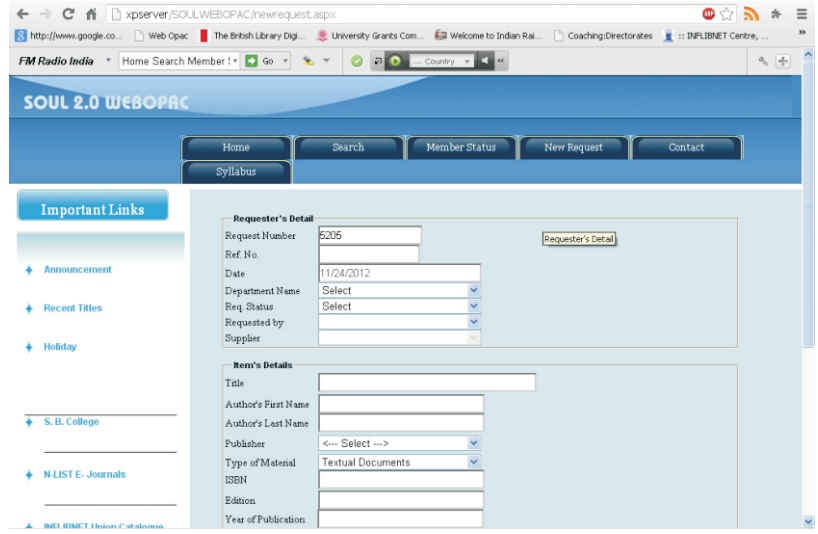

v.Contact: this option is very useful to users because any queries of library they can ask any question to library staff.

vi.Other Options: This is very good option in Web OPAC. Because in this options library can links, any databases and online resources, open sources, Library Notices, Syllabus, Question Papers etc. SBCLused this option in library it is very useful to students and staff. These are N-List, INFLIBNET, Indian E-Theses and Dissertations, Shodhganga, SOUL 2.0, Library Holidays, Syllabus, Library Notices, Govt. websites links etc.

vii.Displaying and downloading of records in MS Excel, PDF or MARCXML; and viii.Search support for the items that are in the acquisition process in the library. ix.Students can see the holidays of library

e-Library Science Research Journal <sup>|</sup> Volume <sup>2</sup> <sup>|</sup> Issue <sup>12</sup> <sup>|</sup> Oct <sup>2014</sup> 5

x.Students can check status of borrowing materials, dues, etc.

#### **6.CONCLUSION:**

OPAC and WEB OPAC is online mirror of any types of library. Sonubhau Baswant college library is applying this information retrieval practice successfully. Web OPAC is a systematic application and not exploitation of information technology. Kulakarni (Kulkarni, 2003) said it's important in his article the concept of Web OPAC is very well established and practiced successfully in developed countries especially in USAand UK. Majority of their libraries are well equipped with it and offer regular service to their members. The development of Web OPAC activities can be seen as evolution of OPAC activities into Web OPAC. Further their culture, desire to lead, need to overcome problems arising out of information explosion, availability of state of the art technology, and professional attitude towards work converts their drams to reality. Web OPAC is technology intensive, involving high-speed networks like LAN, WAN, Internet, and Intranet with broad bandwidth, extensively web server-based application.

## **REFERENCES:**

1.Aruna, A. (1998). ONLINE PUBLIC ACCESS CATALOGUE. DESIDOC Bulletin of Information Technology , 18 (5).

2.INFLIBNET SOUL. (2012, November 10). Retrieved November 10, 2012, from http://www.inflibnet.ac.in/soul/modules.php#opac: http://www.inflibnet.ac.in

3.Kulkarni, S. N. (2003). Web OPAC: An Effective Tool for Management of Reprints of ARI Scientists. CALIBER. Ahemadabad: INFLIBNET Institutional Repository.

4.Saikia, R. R., Gogoi, H., & Kalita, B. (2012). Prospectus of using Web-OPAC in Krishna Kanta Handiqui Library. 8th Conention Planner 2012. Gangtok: Sikkim University.

5.Sonubhau Baswant College Library NAAC Report 2012

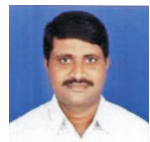

**Shahaji Shankar Waghmode**

Librarian , Sonubhau Baswant College of Arts and Commerce Library, Shahapur, Dist. Thane.